## **How Do I View My Personal Information**

- 1. Login to EagleLINKS
- 2. Click on **Employee Self-Service**

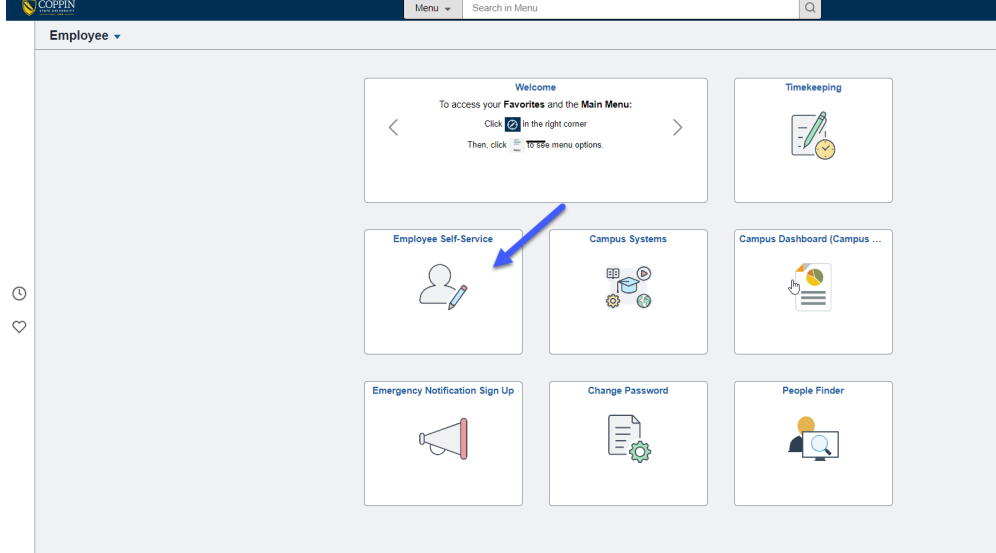

## 3. Click on the appropriate function

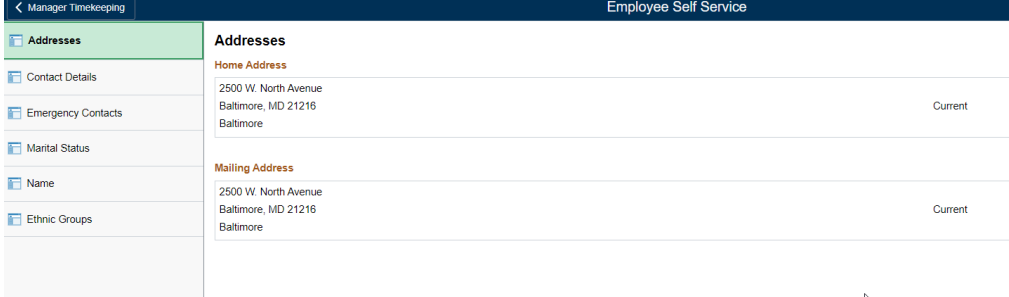

**Addresses** – View your address information

**Contact Details** – View/update your phone/email address information **Emergency Contacts** – View/update your emergency contact information **Marital Status** – View/update your marital status **Name** - View your current name

**Ethnic Groups** – View/update your ethnicity